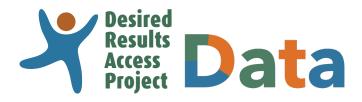

# DRAccessData.org User's Manual

## **Contents**

| Initial Login and Password Reset         | . 2 |
|------------------------------------------|-----|
| Upload DRDP Data File                    | . 3 |
| Review DRDP Data                         | . 5 |
| Certify DRDP Data (SELPA Directors ONLY) | . 6 |
| Download DRDP Data File                  | . 7 |
| Reports                                  | . 8 |

## Introduction

The DRAccessData online system is a secure online database where SELPA directors and data managers can upload, review, certify, and download DRDP data. This data submission is completed twice a year (Fall and Spring) and fulfills the DRDP federal reporting requirements of the California Department of Education. The system is accessed at DRAccessData.org

### Who can/should use the DRAccessData system?

- SELPA Directors
- SELPA Data Managers

### What do I do if I have any trouble accessing the system?

For assistance, contact the Desired Results Access Project:

- Phone: (800) 673-9220 x5
- Email: data@draccess.org

# **Initial Login and Password Reset**

This section will guide you through logging into DRAccessData.org for the first time and resetting your password.

\*Confirm Password:

- 1) To login to your account for the first time: Go to DRAccessData.org
  - a. Enter your username (for example, SELPA9000).
  - b. Enter your temporary password.
  - c. Click "Logon."

Note: This information is sent to each SELPA Director from the Desired Results Access Project. If you need this information re-sent, contact data@draccess.org

2) Provide a new password.

For security reasons, your password:

- Must be at least 8 characters
- Must contain characters from 3 of the 4 categories:
  - Uppercase letters (A to Z)
  - Lowercase letters (a to z)
  - Numbers (0 to 9)
  - Special characters (e.g., #, %, &)
- Must not be the same as your email/ username
- 3) Select a security question and provide an answer. If you ever forget your password and need to reset your password, you will need to correctly provide the answer to this question.
- 4) Click "Submit."
- Complete the "Update Your Account" screen. Make sure to provide a valid email address as all important updates and reminders will be sent to this email address.
- 6) Click "Save" after completing all required (\*) fields.

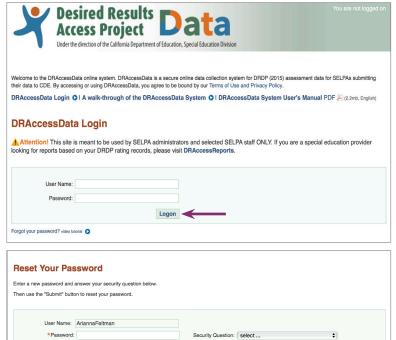

\*Ans

Submit

| Jser Account informa | ation:         |                                   |                        |    |
|----------------------|----------------|-----------------------------------|------------------------|----|
| * First Nam          | e: Arianna     | Address:                          |                        |    |
| * Last Nam           | e: Feltman     | City:                             |                        |    |
| Tit                  | le:            | State:                            |                        |    |
| * Phor               | ie:            | Zip:                              |                        |    |
| Fa                   | IX:            | * Email:                          |                        |    |
|                      |                |                                   |                        |    |
| ogin information:    |                |                                   |                        |    |
|                      | AriannaFeltman | * Security Question:              | Name of your first pet | \$ |
|                      |                | * Security Question:<br>* Answer: | Name of your first pet | ¢  |
| UserName:            |                |                                   | Name of your first pet | •  |

Be sure to logoff when you have finished your session to ensure that your data is secure.

# **Upload DRDP Data File**

This section will help you upload your DRDP (2015) records into DRAccessData.org.

1) Log in to your user account at **Desired Results** My Account • LOGOFF DRAccessData.org Access Project DRDP TIMELINE: DRDP-focused Under the direction of the California Department of Education. Special Education Divisi Select "Upload Data" to begin. Home Upload Review Certify Download Reports @Help For use in uploading and certifying DRDP (2015) assessment data What would you like to do? Upload Data: Upload completed DRDP (2015) Rating Record Data from an Excel CSV file. I video tutorial Review Data: Review DRDP (2015) Rating Record Data, I video tutorial Certify Data: Certify DRDP (2015) Rating Record Data. I video tutorial O Download Data: Download DRDP (2015) Data File. I video tutorial O Reports: Create Reports on DRDP (2015) Data, I video tutorial Help: Get help & support 2) Select the "Upload Completed DRDP (2015) Upload DRDP (2015) Data Assessment Data" option to continue. Please select what you would like to do I video tutorial Upload Completed DRDP (2015) Assessment Data Check the Status of Your Data Upload View Your Data Upload History 3) Click "Choose file." You will be prompted to Upload DRDP (2015) Assessment Data for Spring 2019 select a ".csv" file which you downloaded from your Management Information Select a DRDP (2015) asses ment file to upload: Choose File no file selected System (i.e., SEIS, SIRAS Systems, DRAccessReports) containing the Upload Cancel data to import. Data Upload File Field Specifications Once the file has been selected, click DRAccessData uploads completed DRDP (2015) assessment records in comma separated file (.csv) format matching the official DRDP TAG format. Please refer to the following specification file: "Upload." DRDP (2015) Field Specifications (Excel file) For more information on the file structure and required fields, please refer to the DRDP Technical Assistance Guidelines (TAG) Important! If you open a .csv file in MS Excel before uploading the file to DRAccessData, please do NOT save the file. Opening and saving .csv files in MS Excel will change the formatting and DRAccessData may not be able import the file correctly.

### **Note: Import File Field Specifications**

DRAccessData uploads must be in the comma separated file (.csv) format matching the official DRDP TAG format. The .csv formatted file structure can be downloaded from the "Help" screen of the DRAccessData wesbite. For more information on the file structure and required fields, please refer to the official Technical Assistance Guidelines for the Desired Results Developmental Profile (DRDP) available on the "Help" menu of the DRAccessData website.

**Important!** If you open a .csv file in MS Excel before uploading the file to DRAccessData, please do NOT save the file. Opening and saving .csv files in MS Excel will change the formatting and DRAccessData may not be able import the file correctly.

- 4) Wait a few moments for the process to complete. To verify that your data has been uploaded, click on the "re-check the status of your data file."
- 5) If your data has been successfully uploaded, you will get an "Upload Status" report for the specified assessment period, indicating the process has been completed with no errors.

Review the "Data Quality Summary" Report for an overview of the data uploaded.

| load Sta  | atus for Sprin | g 2019                                                          |                |                  |
|-----------|----------------|-----------------------------------------------------------------|----------------|------------------|
|           |                |                                                                 |                |                  |
| SELPA 900 | 0 TEST SELPA   |                                                                 |                |                  |
| Status    | Filename       | Date Submitted                                                  | Date Completed | Records Uploaded |
| Submitted | Data-Clean.csv | 10/22/2019 10:56:32 AM (CST)                                    |                |                  |
| -         |                | errors in your data file<br>check the status of your data file. |                |                  |
|           |                |                                                                 |                |                  |

| ELPA 90            | 00 TEST SELPA                                            |                              |                              |                  |
|--------------------|----------------------------------------------------------|------------------------------|------------------------------|------------------|
| Status             | Filename                                                 | Date Submitted               | Date Completed               | Records Uploaded |
| Complete           | Spring-2020-Clean.csv                                    | 05/01/2020 11:48:29 AM (CST) | 05/01/2020 11:48:29 AM (CST) | 6                |
|                    |                                                          |                              |                              |                  |
| ata Subr           | nission Summary                                          |                              |                              |                  |
| ata Subr           | Assessment Type                                          | DRDPs Uploaded               | d DRDPs                      | with All URs     |
| ata Subr           | Assessment Type                                          | 3                            | d DRDPs                      | 0                |
| ata Subr           | Assessment Type IFSP IEP                                 | 3                            | d DRDPs                      | 0                |
| )ata Subr          | Assessment Type                                          | 3                            | d DRDPs                      | 0                |
| • DRDP:<br>• DRDP: | Assessment Type IFSP IEP Total Subloaded: Number of DRDF | 3                            | erlod.                       | 0                |

Be sure to logoff when you have finished your session to ensure that your data is secure.

# **Review DRDP Data**

This section will help you review your Rating Records in DRAccessData.

1) Log in to your user account at DRAccessData.org

To review records, select "Review Data" from the Home Page or the top of any screen.

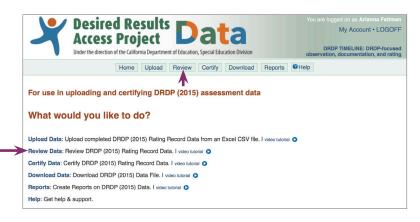

Search results are displayed below. To refine the results, specify as many criteria as you wish and submit using the "Search" button, | video tutorial

Search

Assessment Period: Spring 2019

SELPA: TEST SELPA - 9000

Status: O All O Complete O In Progress

District: All Districts ...

\$

4

ŧ

 Specify as many search criteria as you wish to limit your search and then click "Search".

Scroll down for the list of search results.

4) Choose the record you wish to review by selecting the child's name. This will take you to the "Information Page & Rating Record" screen.

### \_\_\_\_

| Rating Record Search: returned 124 child assessment | Rating | Record | Search: | returned | 124 | child | assessment |
|-----------------------------------------------------|--------|--------|---------|----------|-----|-------|------------|
|-----------------------------------------------------|--------|--------|---------|----------|-----|-------|------------|

To review a Rating Record, click on the student name

**Review Rating Records** 

Rating Record Search

Student Last Name: Student First Name:

Student ID:

User Email:

SSID: Assessor Name:

| 1 2 3 4 5 6 7 Next > |            |            |          |                     |                      |                   |                              |
|----------------------|------------|------------|----------|---------------------|----------------------|-------------------|------------------------------|
| Name                 | Student ID | SSID       | Status   | Assessor            | Assessment<br>Period | Date<br>Completed | Uploaded By                  |
| BAUTISTA, BRUNO      | 181661     | 2128832651 | Complete | Justin Pickard      | Spring 2019          | 04/15/2019        |                              |
| BAUTISTA, BRUNO      | 181661     | 2128832651 | Complete | Justin Pickard      | Spring 2019          | 04/15/2019        | arianna.feltman@draccess.org |
| BLACK, EMILY         | 272177     | 2013195365 | Complete | Elizabeth Schroeder | Spring 2019          | 04/15/2019        |                              |
| BLACK, EMILY         | 272177     | 2013195365 | Complete | Elizabeth Schroeder | Spring 2019          | 04/15/2019        | arianna.feltman@draccess.org |
| BOND, JAME           | 271454     | 6010232837 | Complete | Elizabeth Schroeder | Spring 2019          | 04/15/2019        |                              |
| BOND, JAME           | 271454     | 6010232837 | Complete | Elizabeth Schroeder | Spring 2019          | 04/15/2019        | arianna.feltman@draccess.org |
| BOURNE, JASON        |            | 3776615291 | Complete | Elizabeth Schroeder | Spring 2019          | 04/15/2019        |                              |
| BOURNE, JASON        | 279501     | 3776615291 | Complete | Elizabeth Schroeder | Spring 2019          | 04/15/2019        | arianna.feltman@draccess.org |
| BROWN, LOUISE        | 268050     | 3367381768 | Complete | Elizabeth Schroeder | Spring 2019          | 04/15/2019        |                              |
| BROWN, LOUISE        | 268050     | 3367381768 | Complete | Elizabeth Schroeder | Spring 2019          | 04/15/2019        | arianna.feltman@draccess.org |

If any information needs to be changed on the rating record, you must go back to your original data entry Management Information System. Once the change has been made in that system, you can upload the new file to DRAccessData.

Be sure to logoff when you have finished your session to ensure that your data is secure.

JASON BOURNE
Spring 2019 Information Page
Child's Information

DRDP (2015) Information Page & Rating Record

#### Special Education Information

- 14. Special education eligibility. Check one.
- Intellectual Disability

Program Information

16. SELPA TEST SELPA-9000

15. Adaptations used in the assessment. Check all that apply. » Augmentative or alternative communication system » Assistive equipment or device

Status: Uploaded Assessment period: Spring 2019

- 5. Student ID (Issued by district for reporting to CDE): 279501
- 6. Statewide Student Identifier (10-Digit SSID): 3776615291
- 7. Gender: M
- 8. Birth Date (e.g., 08/05/2010): 07/04/2015

1. Child's First Name (Legal): JASON

2. Child's Last Name (Legal): BOURNE

Date DRDP (2015) was completed: 04/15/2019
 Assessment period: Spring 2019

9. Special education enrollment. Check one. IEP

#### 17. District of service Test District 101-9000101

Child's Language Information

# **Certify DRDP Data (SELPA Directors ONLY)**

This section will help SELPA Directors certify the DRDP data file for final submission.

1) Log in to your user account at DRAccessData.org

Select "Certify Data."

Only the SELPA Director's account has this function available. In special cases, a SELPA Director may specify a designee to certify the data. Contact data@draccess.org for more details.

2) Review the "Data Quality Summary" Report to ensure you are satisfied with the data file and do not wish to make changes.

Complete the "SELPA Director Contact Information" and check the "Certification Confirmation" box affirming the list of confirmations.

Click "Certify."

| Desired Results Data<br>Access Project Data<br>Under the direction of the California Department of Education, Special Education Division                                                                                                    | You are logged on as Arlanna Feltmar<br>My Account • LOGOFF<br>DRDP TIMELINE: DRDP-focusec<br>observation, documentation, and rating |
|----------------------------------------------------------------------------------------------------|----------------------------------------------------------------------------------------------------|
| Home Upload Review Certify Download Reports                                                                                                    | Help                                                                                                    |
|                                                                                                    |                                                                                                    |
| For use in uploading and certifying DRDP (2015) assessment data What would you like to do?                                                                                                    |                                                                                                    |
|                                                                                                    | 0                                                                                                    |
| What would you like to do?                                                                                                    | 0                                                                                                    |
| What would you like to do?<br>Upload Data: Upload completed DRDP (2015) Rating Record Data from an Excel CSV file. I video tutorit                                                                                                    | 0                                                                                                    |
| What would you like to do?<br>Upload Data: Upload completed DRDP (2015) Rating Record Data from an Excel CSV file. I video tutorial<br>Review Data: Review DRDP (2015) Rating Record Data. I video tutorial                                                            | 0                                                                                                    |
| What would you like to do?<br>Upload Data: Upload completed DRDP (2015) Rating Record Data from an Excel CSV file. I video tutorial<br>Review Data: Review DRDP (2015) Rating Record Data. I video tutorial O<br>Certify Data: Certify DRDP (2015) Rating Record Data. | 0                                                                                                    |

| Please check that the                     | data below is complete and acc                            | curate. You are certifying: |                    |
|-------------------------------------------|-----------------------------------------------------------|-----------------------------|--------------------|
| Asses                                     | sment Type                                                | DRDPs Uploaded              | DRDPs with All URs |
|                                           | IFSP                                                      | 3                           | 0                  |
|                                           | IEP                                                       | 3                           | 1                  |
|                                           | Total                                                     | 6                           | 1                  |
|                                           | ontact Information:<br>tact information and update if nec | essary.                     |                    |
|                                           |                                                           |                             |                    |
| * First Name:                             |                                                           | Address:                    |                    |
|                                           | Arianna                                                   | Address:<br>City:           |                    |
| * First Name:<br>* Last Name:             | Arianna                                                   | City:                       |                    |
| * First Name:<br>* Last Name:<br>* Email: | Arianna<br>Feltman                                        | City:                       |                    |

 After the certification is complete, the system will display a confirmation message and send you a confirmation email. You can then select "Print" to print or save a certification report.

The certification report does not need to be submitted to the California Department of Education, Special Education Division or the Desired Results Access Project. Once your data is submitted electronically, the submission process is complete.

| Certify Spring 2020 DRDP Data                                              |                                            |                   |                                                                                                    |                 | 05/12/2020          |
|----------------------------------------------------------------------------|--------------------------------------------|-------------------|----------------------------------------------------------------------------------------------------|-----------------|---------------------|
|                                                                            |                                            | DRDP              | 2015) Data Certification Re<br>Spring 2020                                                                 | eport           |                     |
|                                                                            | SELPA Code                                 | SELPA Name        |                                                                                                    |                 | Date Certified      |
| SELPA 9000 TEST SELPA                                                      | 9000                                       |                   | TEST SELPA                                                                                                 |                 | 05/12/2020          |
|                                                                            | Data Submission S                          | -                 | DRDPs Uploaded                                                                                             | DRDD            | with All URs        |
| Thank you! Your DRDP (2015) data has been certified in the DRAccess Data s | IF                                         |                   | 3                                                                                                    | 00071           | 0                   |
|                                                                            | 1É                                         |                   | 3                                                                                                    |                 | 1                   |
|                                                                            | To                                         | tal               | 6                                                                                                    |                 | 1                   |
|                                                                            |                                            |                   | in the specified assessment period.<br>measures rated as "Unable to Rate".                                 |                 |                     |
| Select the 'Print' button to print a certification report.                 | Certification by Au                        | thorized Official |                                                                                                    |                 |                     |
| Print                                                                      | I certify that the st<br>and agencies with |                   | n this file are complete and accura                                                                        | te for the SELP | A and all districts |
|                                                                            | The data have bee<br>by the California D   |                   | ing all applicable laws and regulati<br>ication.                                                           | ons and the in: | tructions provided  |
|                                                                            | report generated b                         | y DRAccessData,   | ta submitted to DRAccessData, co<br>and to the best of my knowledge,<br>ission contains only one record pe | they are corre  |                     |
|                                                                            | SELPA Director:                            | Ariarna Telma     | n                                                                                                    |                 |                     |
|                                                                            | Title:                                     |                   |                                                                                                    |                 |                     |
|                                                                            | Email:                                     |                   | Wdraccess.org                                                                                              |                 |                     |
|                                                                            | Phone:                                     | 707-508-7035      |                                                                                                    |                 |                     |
|                                                                            |                                            |                   |                                                                                                    |                 |                     |

## **Download DRDP Data File**

This section will help you download the DRDP (2015) data file that was uploaded and certified.

1) Log in to your user account at **Desired Results** My Account • LOGOFF DRAccessData.org Access Project DRDP TIMELINE: DRDP-focused Under the direction of the California Department of Education, Special Education Division Select "Download Data." Home Upload Review Certify Download Reports @Help 不 For use in uploading and certifying DRDP (2015) assessment data What would you like to do? Upload Data: Upload completed DRDP (2015) Rating Record Data from an Excel CSV file. I video tutorial O Review Data: Review DRDP (2015) Rating Record Data. Lyideo tutorial Certify Data: Certify DRDP (2015) Rating Record Data. I video tutorial O Download Data: Download DRDP (2015) Data File. I video tutorial Reports: Create Reports on DRDP (2015) Data. I video tutorial Help: Get help & support

Download DRDP (2015) Data File

Please note: You can only download certified data.

SELPA 9000 TEST SELPA

Spring 2019

Fall 2018

Click the filename link to select the data file you would like to download. I video tutorial

Filename

Data-Clean.csv

Data-Clean.csv

- 2) Select the assessment period for which you would like to download data and click on the filename on that row to download the data file.
- 3) Wait for your browser to download the data file. You may be prompted to open or save an Excel spreadsheet to your computer.

Please take the necessary precautions to guarantee the confidentiality of this report.

4) To review the .csv file, you can open the file in Excel from your computer. Excel presents the assessment data for all Rating Records in the selected assessment period.

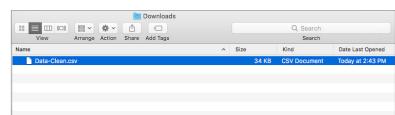

Date Completed

10/31/2019

03/27/2019

Date Certified

10/31/2019

03/27/2019

**Records** Certified

62

71

|    |          |          | ) - رک 🕞 🔝 (۱۹۹۰        | 5 <b>T</b> =      |        |                           |       |                  | D 0             | ata-Clean |          |                 |            |        |           |          |
|----|----------|----------|-------------------------|-------------------|--------|---------------------------|-------|------------------|-----------------|-----------|----------|-----------------|------------|--------|-----------|----------|
| н  | ome In   | sert Dr  | aw Page Layout          | Formulas Data     | Review | View                      |       |                  |                 | _         |          |                 |            |        |           |          |
|    | onne m   | Seit Di  | aw Fage Layout          | Formulas Data     | Neviev | 1010                      |       |                  |                 |           |          |                 |            |        |           |          |
| r  | 🚬 🗸 👗    | Cut      | Calibri (Body) ~        | 12 • A* A*        | ΞΞ     | - * .                     | ab    | Wrap Text        | General         |           | - 🔳      | •               | . 🔜 .      | - 🔚 -  |           | <b>.</b> |
| L  |          | Copy v   | calibit (boby)          | 12 . 0 0          |        |                           | CP    | map text         | General         |           | · •      | 1° H <b>y</b> a | 1* 🖽 *     |        | tero * E  | - ·      |
|    |          | Format   | BIUV                    | A v A v           | = =    | $\equiv$ $ $ $\equiv$ $ $ | = 🖽   | Merge & Center > | \$ * %          | 9 58 -    | 0 Condit |                 |            | Insert | Delete F  | ormat    |
|    | <b>A</b> | Format   | 0 1 <u>0</u> . <u>.</u> | <u></u> .         |        |                           |       | mange a center . |                 | × .00 -   | 0 Forma  | tting as Tal    | ble Styles |        |           |          |
| AI |          | × v      | fx F_NAME               |                   |        |                           |       |                  |                 |           |          |                 |            |        |           |          |
| ~  |          |          |                         |                   |        |                           |       |                  |                 |           |          |                 |            |        |           | _        |
| 4  | A        | В        | C D                     | E F               | G      | н                         | - I - | 1                | K L             | м         | N        | 0               | P          | Q      | R         | S        |
|    | F_NAME   | L_NAME   | CMPL_DATE ASMT_CYCLES   |                   | GENDER |                           |       |                  | D_LANG ELD_MEAS |           |          | RACE2           | RACE3      |        | ADAPT_AUG | J ADAPT, |
|    | ARIANNA  | GREEN    | 20190415 SPRING 2019    | 3336803 776951837 |        | 20160806                  |       | 0                | 0 N             | 501       |          |                 | 0          | 210    |           |          |
|    | BILLY    | JOHNSON  | 20190415 SPRING 2015    | 3336791 776951835 |        | 20160423                  |       | 1                | 0 Y             | 500       |          |                 |            | 210    |           |          |
|    | CECILIA  | PLUM     | 20190415 SPRING 2019    | 3336802 776951836 |        | 20161114                  |       | 0                | 0 N             | 900       |          |                 |            | 280    |           |          |
|    | JAMES    | SCHMIDT  | 20190415 SPRING 2015    | 3336799 776951836 |        | 20160322                  |       | 0                | 0 Y             | 500       |          |                 |            | 280    |           |          |
|    | JANE     | GARCIA   | 20190415 SPRING 2015    | 3336798 776951836 |        | 20170105                  |       | 0                | 0 Y             | 501       |          |                 |            | 310    |           |          |
|    | JOSE     | MORALES  | 20190415 SPRING 2015    | 3336807 776951837 |        | 20170604                  |       | 0                | 0 Y             | 500       |          |                 |            | 220    |           |          |
|    | MIGUEL   | TIMS     | 20190415 SPRING 2015    | 3336797 776951836 |        | 20161204                  |       | 0                | 0 Y             | 500       |          |                 |            | 310    |           |          |
|    | RACHEL   | FUSCIA   | 20190415 SPRING 2015    | 3336804 776951837 |        | 20170111                  |       | 0                | 0 N             | 501       |          |                 | 0          | 280    |           |          |
|    | SARAH    | WHITE    | 20190415 SPRING 2015    | 3336801 776951836 |        | 20160314                  |       | 0                | 0 N             | 501       |          |                 |            | 310    |           |          |
|    | SUSAN    | DALLAS   | 20190415 SPRING 2015    | 3336805 776951837 |        | 20161013                  |       | 0                | 0 Y             | 500       |          |                 |            | 280    |           |          |
|    | THOMAS   | ELLIOTT  | 20190415 SPRING 2015    | 3336796 776951836 |        | 20161203                  |       | 0                | 0 N             | 501       |          |                 |            | 210    |           |          |
|    | ADAM     | GRAF     | 20190415 SPRING 2015    | 184527 115181339  |        | 20141102                  |       | 0                | 0 N             | 501       |          |                 |            | 320    |           |          |
| 14 |          | ORTEGA   | 20190415 SPRING 2015    | 184994 254081861  |        | 20150105                  |       | 0                | 0 Y             | 501       |          |                 |            | 240    |           |          |
|    | ALEX     | COON     | 20190415 SPRING 2015    | 185670 520421900  |        | 20150423                  |       | 0                | 0 N             | 501       |          |                 |            | 320    |           |          |
|    | BEATRICE | CRUISE   | 20190415 SPRING 2015    | 278343 174173462  |        | 20150304                  |       | 0                | 0 N             | 500       |          |                 |            | 270    |           |          |
|    | BEVERLY  | SACCO    | 20190415 SPRING 2015    | 270236 127029006  |        | 20141224                  |       | 0                | 0 Y             | 500       |          |                 |            | 310    |           |          |
|    | BILL     | KIRKLAND | 20190415 SPRING 2015    | 101017 637490589  |        | 20131220                  |       | 0                | 0 N             | 501       |          |                 |            | 281    |           |          |
|    | BRAD     | JOHNSON  | 20190415 SPRING 2015    | 104855 655813410  |        | 20140819                  |       | 99               | 99 Y            | 501       |          |                 |            | 240    |           |          |
|    | BRANSON  | CARSON   | 20190415 SPRING 2015    | 105439 405003386  |        | 20140508                  |       | 0                | 0 N             | 501       |          |                 |            | 320    |           |          |
|    | BRAXTON  | SMITH    | 20190415 SPRING 2015    | 104767 345627121  |        | 20150215                  |       | 99               | 0 Y             | 501       |          |                 |            | 240    |           |          |
|    | BRODY    | OSNEROS  | 20190415 SPRING 2015    | 188271 215511990  | i M    | 20150907                  |       | 0                | 0 N             | 501       |          |                 |            | 210    |           |          |
|    | BRUNO    | BAUTISTA | 20190415 SPRING 2015    | 181661 212883265  |        | 20140201                  |       | 1                | 0 Y             | 500       |          |                 |            | 320    |           |          |
|    | CHET     | CLIFF    | 20190415 SPRING 2015    | 268810 649570541  |        | 20150211                  |       | 0                | 0 N             | 500       |          |                 |            | 320    |           |          |
|    | COURTNEY | HANSEN   | 20190415 SPRING 2015    | 275872 190795684  |        | 20140415                  |       | 0                | 0 N             | 501       |          |                 |            | 280    |           |          |
|    | DANIEL   | YOUNG    | 20190415 SPRING 2015    | 273684 369730762  |        | 20131101                  |       | 0                | 0 N             | 500       |          |                 |            | 240    |           |          |
|    | EMILY    | BLACK    | 20190415 SPRING 2015    | 272177 201319536  |        | 20131007                  |       | 1                | 0 Y             | 500       |          |                 |            | 310    |           |          |
|    | ERIC     | ISNER    | 20190415 SPRING 2019    | 267453 526441971  |        | 20140108                  |       | 0                | 0 N             | 501       |          |                 |            | 270    |           |          |
|    | GEORGE   | MONROE   | 20190415 SPRING 2015    | 274734 660451682  |        | 20140422                  |       | 0                | 0 N             | 500       |          |                 |            | 330    |           |          |
|    | JAME     | BOND     | 20190415 SPRING 2015    | 271454 601023283  | M      | 20131117                  |       | 0                | 0 Y             | 500       |          |                 |            | 270    |           |          |
| 31 | JASON    | BOURNE   | 20190415 SPRING 2015    | 279501 377661529  | M      | 20150704                  | в     | 0                | 0 N             | 501       | 900      |                 |            | 210    | Y         |          |

Be sure to logoff when you have finished your session to ensure that your data is secure.

## **Reports**

This section will help you download any of the reports available for your DRDP (2015) upload file.

1) Log in to your user account at DRAccessData.org

Under "What would you like to do?" select "Reports."

2) Under the "Manage Reports" menu, choose which report you would like to download.

#### Reports available are:

#### **Data Submission Reports**

- Data Submission: a spreadsheet containing data submission information for your data upload.
- Uploaded DRDPs: a spreadsheet containing a list of uploaded DRDP assessments.
- DRDPs with All UR's: a spreadsheet containing a list of DRDP assessments with all measure ratings marked as 'Unable to Rate.'

#### **Data Quality Reports\***

- Data Quality: a spreadsheet containing the data quality information for your data upload.
- Mismatched DRDPs: a spreadsheet containing a list of uploaded DRDP assessment records possibly mismatched to the CDE Child Enrollment data.
- Missing DRDPs: a spreadsheet containing a list of students enrolled but missing a DRDP record.
- Unmatched DRDPs: a spreadsheet containing a list of DRDP assessments not found in the CDE Child Enrollment data file, indicating potentially new students.
- Matched DRDPs: a spreadsheet containing a list of uploaded DRDP assessments found in CDE Child Enrollment data.
- Child Enrollment: a spreadsheet containing the CDE Child Enrollment data for your SELPA.

\* These reports are dependent on current enrollment data from CDE. Reports are made available once updated enrollment data is available.

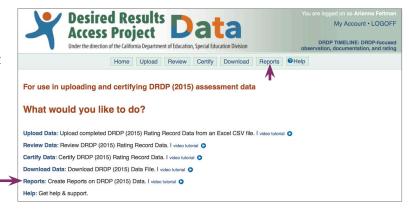

#### Manage Reports

Select the link for the report you would like and follow the steps to generate that report. I video tutorial O

Which report would you like to create?

#### SELPA and District Administrator Reports

#### Data Submission Reports

Data Submission: Create a spreadsheet containing data submission information for your data upload.

Uploaded DRDPs: Create a spreadsheet containing a list of uploaded DRDP assessments.

DRDPs with All URs: Create a spreadsheet containing a list of uploaded DRDP assessments with all measure ratings marked as 'Unable to Rate'.

#### Data Quality Reports\*

Data Quality: Create a spreadsheet containing data quality information for your data upload.

Mismatched DRDPs: Create a spreadsheet containing a list of uploaded DRDP assessments possibly mismatched to the CDE ChildEnrollment data

Missing DRDPs: Create a spreadsheet containing a list of students enrolled but potentially missing a DRDP record.

Unmatched DRDPs: Create a spreadsheet containing a list of uploaded DRDP assessments not found in CDE Child Enrollment data, indicating potentially new students. Matched DRDPs: Create a spreadsheet containing a list of uploaded DRDP assessments found in CDE Child Enrollment data.

Child Enrollment: Create a spreadsheet containing CDE Child Enrollment data.

Note: These reports are dependent on current enrollment data from CDE. Reports are made available once updated enrollment data is available.

3) Wait for your browser to download the report. You may be prompted to open or save an Excel spreadsheet to your computer.

To review the report, open the file from your computer.

Please take the necessary precautions to guarantee the confidentiality of these reports.

| _        |                   |                  |                    | D D                                                 | ownloa                   | ads                  |                                     |                   |                 |                                  |                          |               |                                                |
|----------|-------------------|------------------|--------------------|-----------------------------------------------------|--------------------------|----------------------|-------------------------------------|-------------------|-----------------|----------------------------------|--------------------------|---------------|------------------------------------------------|
|          |                   | 000 ~            | \$ v               | ·) ( 🏦 )                                            |                          |                      |                                     |                   |                 |                                  | Q                        | Search        |                                                |
| Vie      | N                 | Arrange          | Actio              | h Share                                             | Edit T                   | ags                  |                                     |                   |                 |                                  |                          | Search        |                                                |
| ne       |                   |                  | ^                  | Size                                                |                          | Kind                 |                                     | Date              | Last Op         | ened                             |                          | Date A        | dded                                           |
| Chil     | dEnrollme         | ent.csv          |                    | 13                                                  | KB                       | CSV D                | ocument                             | Toda              | y, 2:34         | PM                               |                          | Today         | at 2:34 PM                                     |
| Dat      | aQuality.c        | sv               |                    | 281 by                                              | tes                      | CSV D                | ocument                             | Toda              | y, 2:33         | PM                               |                          | Today         | at 2:33 PM                                     |
| DRE      | PsAllURs          | .CSV             |                    | 620 by                                              | tes                      | CSV D                | ocument                             | Toda              | y, 2:33         | PM                               |                          | Today         | at 2:33 PM                                     |
| 🗋 Mat    | chedDRD           | Ps.csv           |                    | 24                                                  | KB                       | CSV D                | ocument                             | Toda              | y, 2:33         | PM                               |                          | Today         | at 2:33 PM                                     |
| 🗋 Mis    | Matched           | RDPs.cs          | v                  | 944 by                                              | tes                      | CSV D                | ocument                             | Toda              | y, 2:33         | PM                               |                          | Today         | at 2:33 PM                                     |
|          | singDRDP          |                  |                    | 5                                                   | KB                       | CSV D                | ocument                             | Toda              | y, 2:33         | PM                               |                          |               | at 2:33 PM                                     |
|          | natchedD          |                  | v                  |                                                     |                          |                      | ocument                             |                   | y, 2:33         |                                  |                          |               | at 2:33 PM                                     |
| D Uple   | oadedDRI          | DPs.csv          |                    | 26                                                  | КВ                       | CSV D                | ocument                             | Toda              | y, 2:34         | PM                               |                          | Today         | at 2:34 PM                                     |
|          |                   | Autoliana 🖨 🕬    |                    |                                                     |                          |                      |                                     | ChildEnrolment    | _               | _                                |                          |               | Q+ Search Sheet                                |
|          | Home              | nsert Draw       | Page Layout        | <ul><li>・ び 軍 ・</li><li>Formulas Data</li></ul>     | ata Review               | v View               |                                     | ChildEnrotment    |                 |                                  |                          |               | 및 Search Sheet<br>생 Share 및 Cor                |
|          | - Co- &           | Calibri (Bo      | dy) v              | 2 ¥ A* A*                                           | = = =                    | * *                  | 🔅 Wrap Text                         | Ceneral           | •               | 📰 • 🗊                            | - 📑 -                    | <u> </u>      |                                                |
|          | Paste 🦿           | 8 / 5            | l •   ⊞ •          | <u> </u>                                            | 5 5 5                    | <b>E E</b>           | 🔛 Merge & Certer                    | · \$ • % •        | 13 A            | Conditional For<br>Formatting as | mat Cell<br>Table Styles | insert Delete | Format X = Sort & Sen                          |
|          | A1                | $X \sim f_X$     | SELPACode          |                                                     | 6                        | н                    | 1                                   | x                 | м               | N                                | 0 P                      | 9             | R S T                                          |
|          | 1 SELPACIO        | SELPADESON Serve | ceDistri ServiceDi | thi assessment, school,<br>lot Spring 2019, 2018-20 | year last_name           | first_name<br>JOHN   | student_id \$510<br>3335795 7709518 | birthdate gende   | ethnicity<br>50 | race1 ra                         | race3                    |               | tiv_lang plan_type disabilit1 disa<br>0 15 280 |
|          | 3 90              | 0 TEST SELPA 9   | 000305 Test Dist   | ict Spring 2019 2018-20<br>ict Spring 2019 2018-20  | 19 BAUTISTA              | BRUNO                | 181661 21288329<br>535678 3232324   | 61 2/1/14 M       | 50              | 0 700                            | 0                        | 0 N<br>0 Y    | 0 10 320 1 15 210                              |
|          | 5 90              | O TEST SELPA 9   | 000301 Test Dist   | ict Spring 2019 2018-20<br>ict Spring 2019 2018-20  | 019 BITHORD              | REBECCA              | 508888 1584529                      | 82 12/24/14 F     | 50              | 0 900                            | 0                        | 0 N<br>9 N    | 0 10 310                                       |
|          | 7 90              | O TEST SELPA 9   | 000301 Test Dist   | ict Spring 2019 2018-20                             | 019 BOND                 | JAMES                | 271454 60102328                     | 37 11/17/13 M     | 500             | 0 700                            | ő                        | 0 N           | 0 10 270                                       |
|          | 2 22              |                  |                    | kt Spring 2019 2018-20<br>kt Spring 2019 2018-20    |                          | DANIEL               | 273684 36973070<br>272289 1330536   | 21 10/15/13 F     | 500             | 0 700                            | 0                        | 0 N<br>0 N    | 0 10 240                                       |
|          | 10 90             | 00 TEST SELPA 9  | 000301 Test Dist   | kt Spring 2019 2018-20<br>kt Spring 2019 2018-20    | 019 WASHING<br>019 WHITE | TC VIOLET<br>SARAH   | 236090 1717388<br>3336801 7709518   | 74 10/26/13 F     | 500             | 0 700                            | 0                        | 0 Y<br>0 N    | 0 10 210                                       |
|          | 12 90             | 0 TEST SELPA 9   | 000301 Test Dist   | ict Spring 2019 2018-20                             | 19 WILLIAMS              | ORISTOPHE            | 3335794 7769518                     | 61 12/25/15 M     | 50              | 1 700                            | 0                        | 0 Y           | 0 15 280                                       |
|          | 14 90             |                  | 000305 Test Dist   | kt Spring 2019 2018-20<br>kt Spring 2019 2018-20    | 19 WINCHELL              | SYLVESTER<br>MICHAEL | 272066 7472728                      |                   | 50              | 0 200                            | 0                        | 0 N<br>0 Y    | 0 10 210                                       |
|          | 15 90             | DO TEST SELPA 9  | 000301 Test Dist   | ict Spring 2019 2018-20                             | 19 SM/TH                 | BOBBY<br>BRAXTON     | 3335790 7769518                     | 57 10/17/15 M     | 50              | 1 700                            | 0                        | 0 Y           | 1 15 210                                       |
|          | 17 90             | TEST SELPA 9     |                    | ict Spring 2019 2018-20<br>ict Spring 2019 2018-20  |                          | S JENNIFER           | 101355 55012321                     | 62 9/20/13 F      | 50              | 1 700                            | 0                        | 0 N           | 0 10 320                                       |
|          | 18 90             | DO TEST SELPA 9  | 000301 Test Dist   | Ict Spring 2019 2018-20<br>Ict Spring 2019 2018-20  | 19 SYDNEY                | STEVEN               | 3336806 7709518<br>234868 58200738  | 73 1/28/16 M      | 50              | 1 700                            | 0                        | 0 N           | 0 15 280                                       |
|          | 20 90             | TEST SELPA 9     |                    |                                                     |                          | MIGUEL               | 3335797 7769518                     | 64 12/4/16 M      | 500             | 0 700                            | 0                        | 0 Y           | 0 15 310                                       |
|          |                   | DO TEST SELPA 9  | 000301 Test Dist   | Ict Spring 2019 2018-20<br>Ict Spring 2019 2018-20  | 19 POSSIE<br>19 RAMIREZ  | JEEZ                 | 658081 15481529<br>164891 5121717   |                   | 50              | 1 205<br>0 900                   | 0                        | 0 N<br>0 N    | 0 10 240<br>0 10 320                           |
|          | 23 90             | O TEST SELPA 9   | 000301 Test Dist   | ict Spring 2019 2018-20                             | 19 RICHARDS              | TM                   | 325762 2032540                      | 86 2/2/15 M       | 500             | 0 900                            | ő                        | 0 N           | 0 10 240                                       |
|          | 25 20             | 20 TEST SELPA 2  | 000300 Test Okto   | kt Spring 2019 2018-20<br>kt Spring 2019 2018-20    | 19 SAUNCER               | BEVERUY<br>5 JUL     | 270236 12702900 201388 6925249      | #1 1/16/15 F      | 500             | 1 700                            | 0                        | 0 N<br>0 N    | 0 10 810                                       |
|          | 26 90             | 0 TEST SELPA 9   | 000301 Test Dist   | ict Spring 2019 2018-20                             | 19 SCHMIDT               | IAMES                | 3335799 7769518<br>897010 4587321   | 66 3/22/16 M      | 50              | 0 700                            | 0                        | 0 N<br>9 N    | 0 15 280                                       |
|          | 28 90             | O TEST SEUPA 9   | 000301 Test Dist   | ict Spring 2019 2018-20<br>ict Spring 2019 2018-20  | 19 NUNES                 | ROGER                | 275270 3369185                      | 82 6/30/14 M      | 500             | 0 900                            | 0                        | 0 N           | 0 10 270                                       |
|          |                   | 0 TEST SELPA 9   | 000301 Test Dist   | kt Spring 2019 2018-20<br>kt Spring 2019 2018-20    | 019 ORTEGA               | A)                   | 184994 2540818<br>264248 34689122   |                   | 50              | 1 205                            | 0                        | 0 N<br>0 N    | 0 10 240                                       |
|          | 31 40             | 0 TOT 1000 0     | 000141 T-++ 01-4   | A Contex Date Sold S                                | NO OCHIN                 | THORTON              |                                     |                   | 00              |                                  |                          | 0.0           | 0 10 220                                       |
|          | AutoSava 🔵        | en) 🖪 🗖          | 5 ° Q 1            | r <del>e</del>                                      | Da                       | taQuality            |                                     |                   | Q~ Sear         | ch Sheet                         | G                        | ) ~ [         | 0 10 820                                       |
| Home     | Insert Drav       | Page Lay         | out Form           | ulas Data                                           | Review                   | View                 |                                     |                   |                 | 관 Share                          | Commer                   | ts            | 0 10 240                                       |
|          | v i               |                  |                    | = :                                                 | = 🖃 🕸                    |                      | E Curri                             | ional Formatting  |                 | 0                                |                          |               | 0 10 820                                       |
|          | Calibri           | (Body)           | v 12 v             | A* A*                                               |                          | . %                  |                                     | t as Table 🛩      | · 🔳 -           | Q.                               |                          |               | 0 10 810                                       |
| A        | S B I             | U v III          |                    | A - =                                               |                          | Numb                 | er 😥 Cell S                         |                   | Cells           | Editing                          | Sensitivity              |               | 1 10 281                                       |
|          |                   | ×                |                    |                                                     | - w •                    |                      | Le Cell S                           | yies v            |                 |                                  |                          |               |                                                |
| K23      | \$ × ✓ .          | fx               |                    |                                                     |                          |                      |                                     |                   |                 |                                  |                          | -             | +                                              |
| A        | в                 |                  | D E                | P.                                                  | G                        | н                    |                                     | x                 | . L.            | м                                | N                        | 0             |                                                |
|          | de SELPADescrit A |                  |                    |                                                     |                          | TotalUploads         | TotalMatche Total                   | JnMat: TotalAllUR | PercentMatc     |                                  |                          |               |                                                |
| 2 9      | 000 TEST SELPA S  | pring 2019 yes   | 10/                | 81/19 import-comp                                   | 79                       | 62                   | 58                                  | 4                 | 73.42%          | 5.06%                            | 1.61%                    |               |                                                |
| 4        |                   |                  |                    |                                                     |                          |                      |                                     |                   |                 |                                  |                          |               |                                                |
| 5        |                   |                  |                    |                                                     |                          |                      |                                     |                   |                 |                                  |                          |               |                                                |
| 6        |                   |                  |                    |                                                     |                          |                      |                                     |                   |                 |                                  |                          | _             |                                                |
| 7 8      |                   |                  |                    |                                                     |                          |                      |                                     |                   |                 |                                  |                          |               |                                                |
| 9        |                   |                  |                    |                                                     |                          |                      |                                     |                   |                 |                                  |                          |               |                                                |
| 10       |                   |                  |                    |                                                     |                          |                      |                                     |                   |                 |                                  |                          |               |                                                |
| 11<br>12 |                   |                  |                    |                                                     |                          |                      |                                     |                   |                 |                                  |                          | -             |                                                |
| 12       |                   |                  |                    |                                                     |                          |                      |                                     |                   |                 |                                  |                          |               |                                                |
| 14       |                   |                  |                    |                                                     |                          |                      |                                     |                   |                 |                                  |                          |               |                                                |